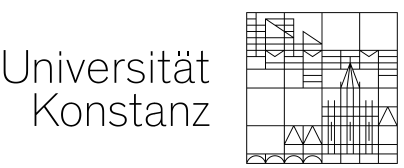

# **Belegen der Arbeitsgemeinschaften im LSF**

Die nachfolgenden Übersichten zeigen, wie Sie die jeweiligen Arbeitsgemeinschaften (1. bis 4. Fachsemester) belegen. Dieses Verfahren wurde am 3. Februar 2009 von der Studienkommission beschlossen und ist zwingend für die Teilnahme an den angebotenen Arbeitsgemeinschaften.

Der Anmeldevorgang ist für alle Arbeitsgemeinschaften des jeweiligen Fachsemesters jeweils einmal vorzunehmen. *Ausgenommen* sind nur die Fallbesprechungen, die Arbeitsgemeinschaften in den Schwerpunktbereichen und die AGen für internationale Studierende.

Die Einteilungen zu den Arbeitsgemeinschaften sind verbindlich. Die Studienkommission hat beschlossen, dass die Leiterinnen und Leiter der Veranstaltungen verpflichtet sind, die Belegungen genau zu kontrollieren.

**Wer nicht angemeldet und zugeteilt ist, darf weder an der AG teilnehmen, noch die Probeklausur wahrnehmen.** 

Wiederholer und Nebenfachstudierende unterliegen ebenfalls der Anmeldepflicht. ERASMUS- und LL.M.-Studierende können frei wählen, werden aber gebeten, nach Möglichkeit nicht alle die gleiche Arbeitsgemeinschaft zu besuchen.

# **Die Anmeldefrist beginnt am 24.4.2017 und endet am 03.05.2017. Eine andere Möglichkeit zur Anmeldung besteht nicht.**

Das elektronische Vorlesungsverzeichnis LSF finden Sie unter **<https://lsf.uni-konstanz.de/qisserver/>**

Dort müssen Sie sich mit Ihren individuellen universitären E-Mail-Zugangsdaten anmelden.

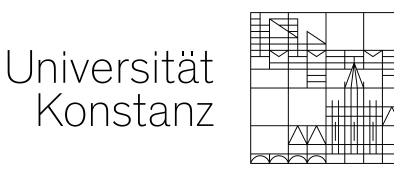

Das weitere Vorgehen sieht folgendermaßen aus:

Entweder:

#### **1. Veranstaltung über den Veranstaltungsbaum belegen**

(es handelt sich um ein Beispiel, entsprechend im SoSe 2017)

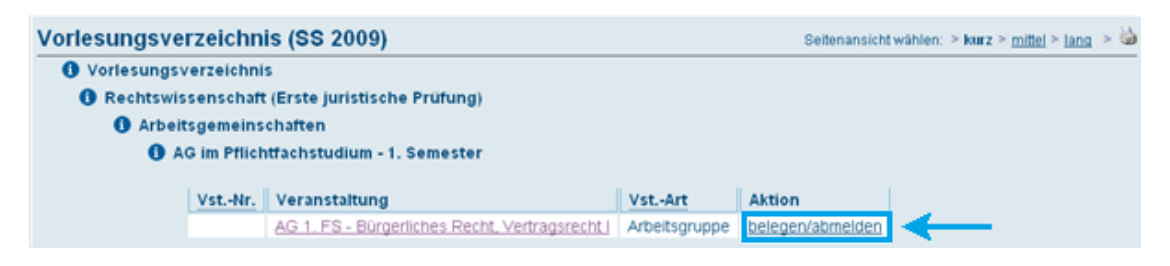

Auf den "< " markierten Link "belegen/abmelden" klicken.

Oder:

## **2. Veranstaltung über die Veranstaltungs-Einzelansicht belegen**

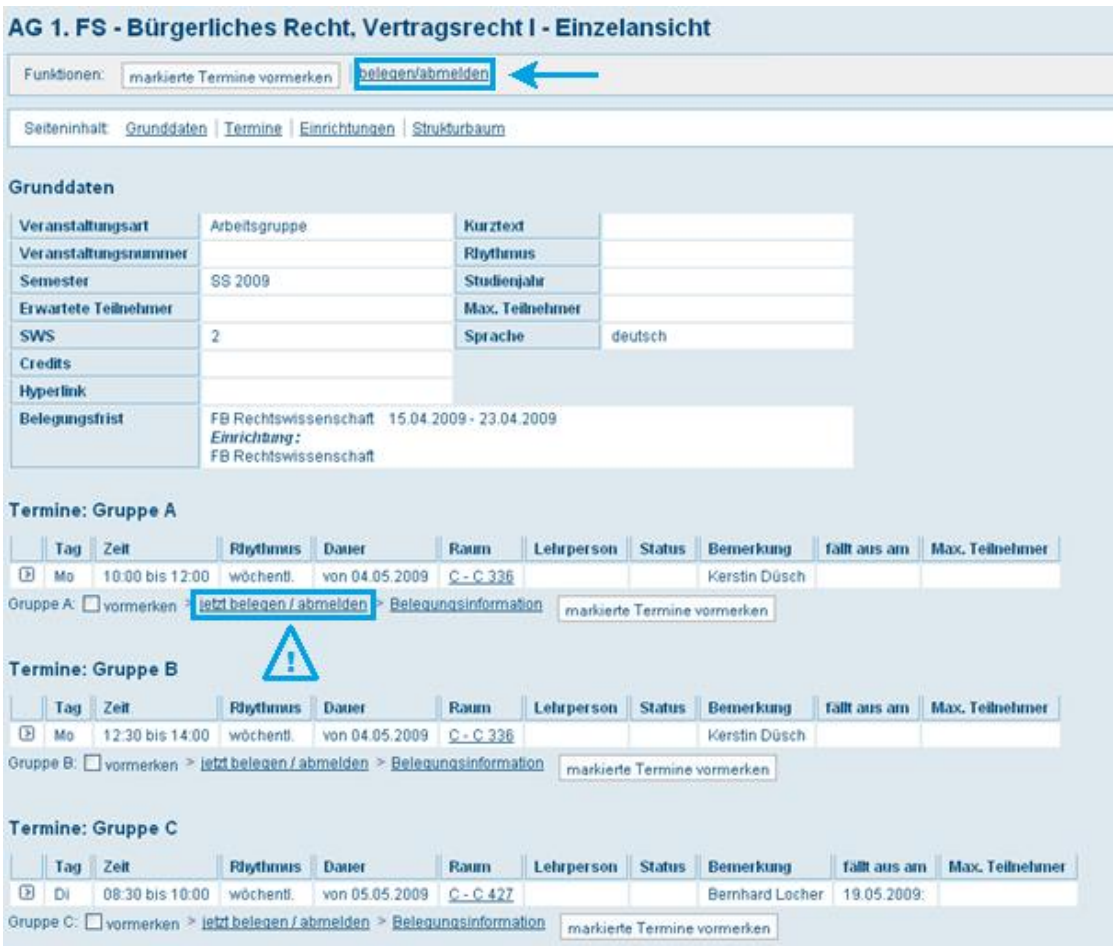

Auf den mit "< " markierten Link "belegen/abmelden" klicken.

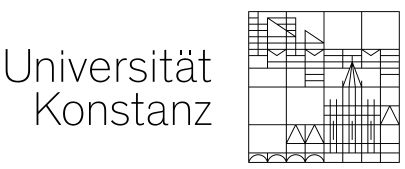

Nutzt man die Funktion "jetzt belegen/abmelden" links direkt neben einer Gruppe, erfolgt die Anmeldung nur zu dieser speziellen Gruppe. Daher ist der mit dem Pfeil markierte Link zu empfehlen, da man sich dort gleichzeitig – mit unterschiedlichen Prioritäten – zu 3 Gruppen (wenn vorhanden) anmelden kann. Wichtig: "Vormerken" führt nicht zum Belegen der AG. Sich nur für einen Termin anzumelden bringt KEINE Vorteile, eine Zuteilung kann bei Kapazitätserschöpfung auch in einen anderen nicht gewählten Termin erfolgen.

Egal welchen dieser beiden Wege man wählt, gelangt man zu folgender Ansicht:

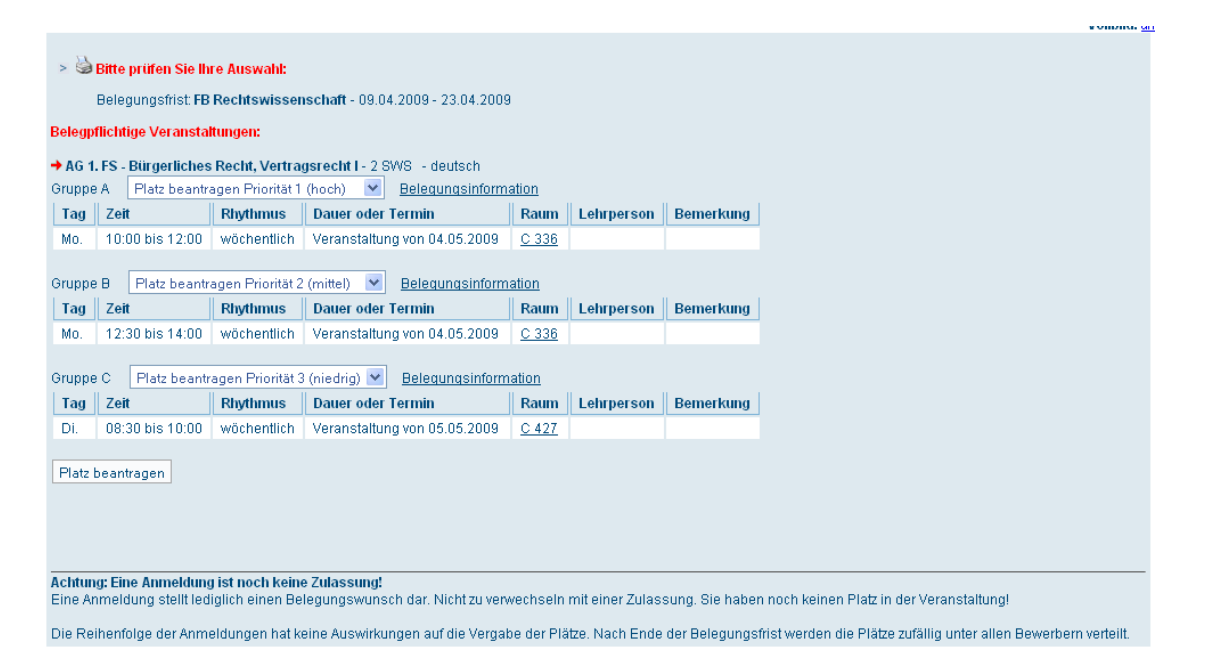

Hier muss nur noch die Priorität vergeben werden und anschließend kann man mit "Platz beantragen" die Belegung abschließen. Jede der 4 Prioritäten darf nur einmal vergeben werden.

Sollten mehr Anmeldungen als die max. Teilnehmerzahl vorliegen, werden die Plätze durch einen Zufallsgenerator vergeben. Die Reihenfolge der Anmeldungen ist für die Vergabe der Plätze nicht relevant. Falls Sie bei allen drei Prioritäten nicht zugelassen werden, werden Sie zu einer der nicht von Ihnen angegebenen Gruppen zugelassen.

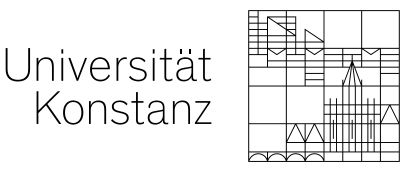

**Tipps zur AG-Wahl**: Versuchen Sie, Ihre Arbeitsgemeinschaften strategisch zu wählen. Also legen Sie nicht Ihre Erst- bis Drittwahl auf die Kernzeiten und hoffen, dass Sie diese vermeintlich besten Zeiten bekommen. Wählen Sie zumindest als Zweit- oder Drittwahl **Randzeiten** (früh morgens, abends oder Tage, an denen keine Vorlesungen sind), dann haben Sie eine deutlich höhere Chance, Einfluss darauf zu nehmen, wann Ihre AG stattfindet (also insbesondere, ob Sie vormittags oder abends AG haben). Die Wahrscheinlichkeit, mit Ihrer Zweit- oder Drittwahl eine sehr beliebte Zeit zu bekommen, ist erfahrungsgemäß äußerst gering. Die Chance, Ihre Erstwahl zu bekommen, wird durch eine strategische Zweit- und Drittwahl auch nicht geringer.

Bitte nutzen Sie auch alle 3 Prioritäten, nur so kann überhaupt Ihren Wünschen entsprechen werden. Aus den gewählten Prioritäten kann aber nur im Rahmen der Kapazitäten zugeteilt werden, es kann auch dazukommen, dass Ihnen ein nicht von Ihnen gewählter Termin zugeteilt wird, wenn die betreffenden Termine alle schon anders vergeben sind.

Bitte haben Sie Verständnis, dass auch eine Zuteilung in eine von Ihnen nicht priorisierte AG erfolgen kann, wenn die Kapazitäten erschöpft sind.

Eine automatische Zuteilung ohne vorherige Priorisierung auch nur eines Termins findet nicht statt.

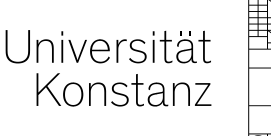

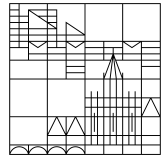

Zum Schluss noch ein Hinweis: Sie können im LSF einsehen, wie viele in dieselbe AG wie Sie wollen und so v.a. Ihre Zweit- und Drittwahl (auch noch später innerhalb des Anmeldezeitraums) anpassen.

Im Stundenplan kann man den Status der Veranstaltungsbelegung ablesen.

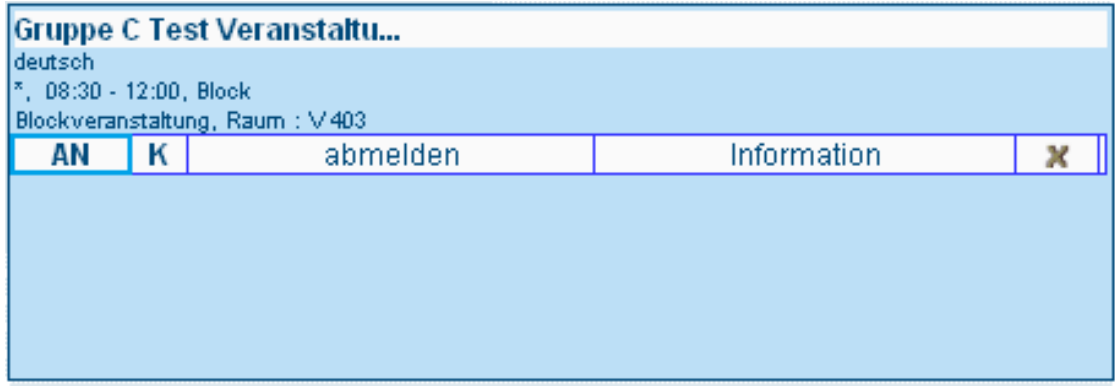

#### **AN = angemeldet**

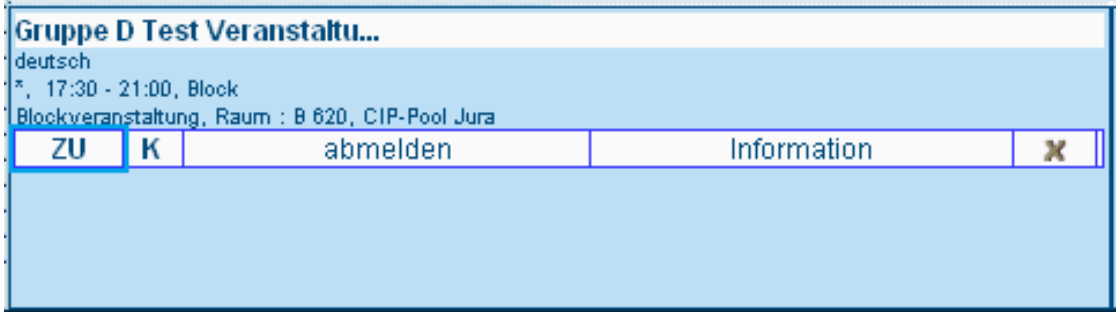

### **ZU = zugelassen**

Liste der möglichen Einträge in das **blau** umrahmte Statusfeld:

- **AN:** angemeldet. Bekundet die Absicht, eine Veranstaltung zu besuchen.
- **ZU:** zugelassen.
- **AB:** abgelehnt.
- **NP:** abgelehnt aufgrund niedriger Gruppenpriorität. Der Teilnehmer wurde zu einer Gruppe mit höherer Gruppenpriorität zugelassen.
- **HP:** Hohe Priorität. Die Veranstaltung wurde abgelehnt, eine niedrigere Priorität wurde zugelassen.
- **SP:** Stundenplan unverbindlich gespeichert

Die vom LSF erstellten Einteilungen sind spätestens **im Laufe des 04.05.2017** im LSF einzusehen, außerdem werden Sie per E-Mail an Ihre universitäre E-Mail-Adresse benachrichtigt.

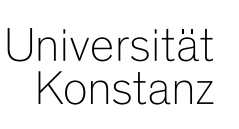

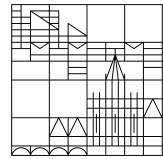

Sollten Sie trotz Anmeldung keinen Platz erhalten oder sonstige Probleme bei der Anmeldung haben, können Sie sich gerne persönlich während der Sprechstunden (Dienstag, 13:00-14:30 Uhr, Mittwoch 14:00-15:30, Donnerstag 09:30-11:00 Uhr), ansonsten

telefonisch unter **07531 88-2603**

oder

per E-Mail an **daniel.werner@uni.kn**

an mich wenden.

gez. Daniel Werner Fachstudienberater Koordinator der Arbeitsgemeinschaften